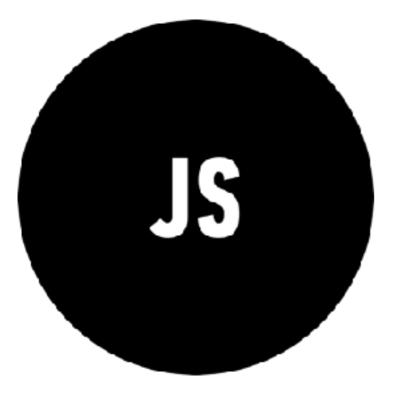

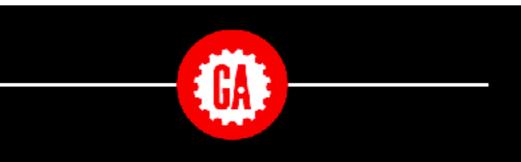

#### **WELCOME TO JAVASCRIPT DEVELOPMENT**

Please write your name on your whiteboard and say hello to your new classmates.

> Wi-fi: GA-Guest pw: yellowpencil

# INSTRUCTIONAL

YOUR

TEAM

## SASHA

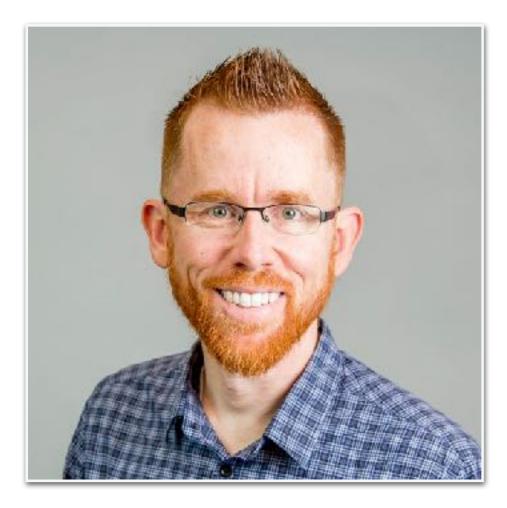

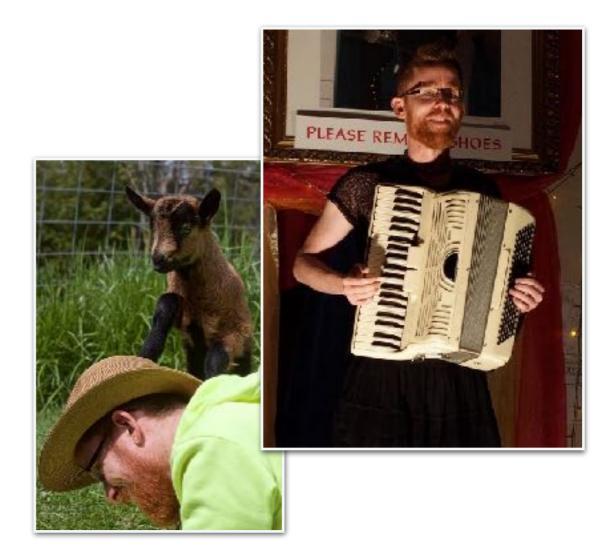

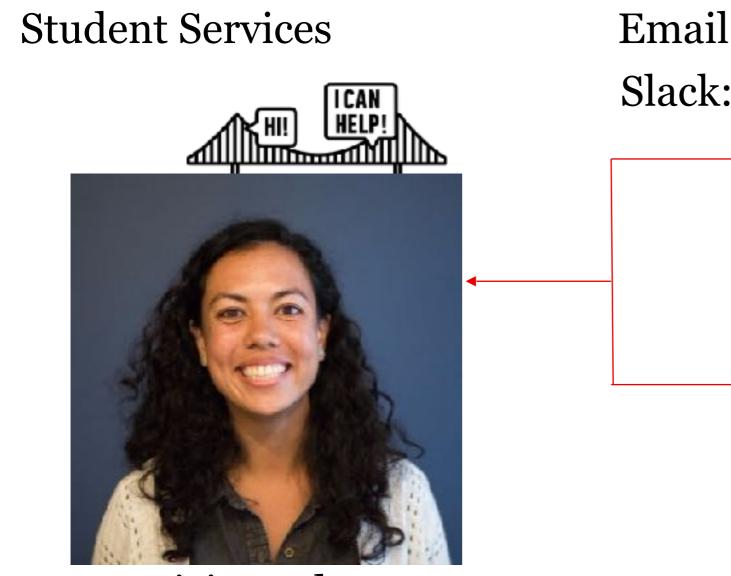

Patricia Anderson

Email: studentservicesSF@ga.co Slack: Student Services SF

#### Course logistics

- Access to tools
- Feedback about the course
- Enrollment and finances
- Graduation certificates

#### Campus questions

- GA Facilities
- GA events outside of class
- Discounts for other courses

#### Others you may see

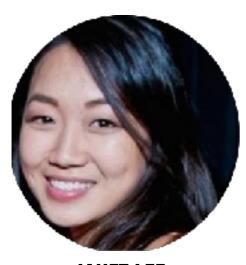

JANET LEE Instructor Manager

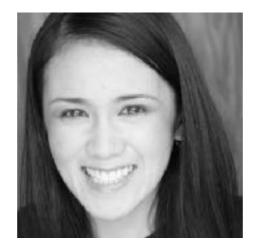

**NIÑA PINEDA** Front Lines Lead

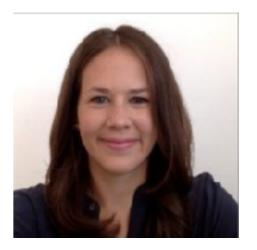

VANESSA OHTA Instruction Manager

Let's get to know each other

#### STRUCTURE

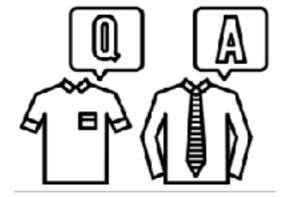

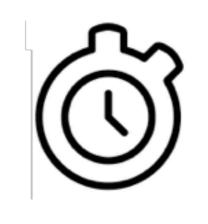

PAIRS

#### INTROS: 5 MIN Sharing: 10 Min

#### **OBJECTIVES**

- 1. Take 5 minutes to get to know your neighbor by finding out:
  - a. Their name
  - b. Why they are taking this course
  - c. A guilty pleasure
- 2. Be prepared to introduce your neighbor to the rest of the room

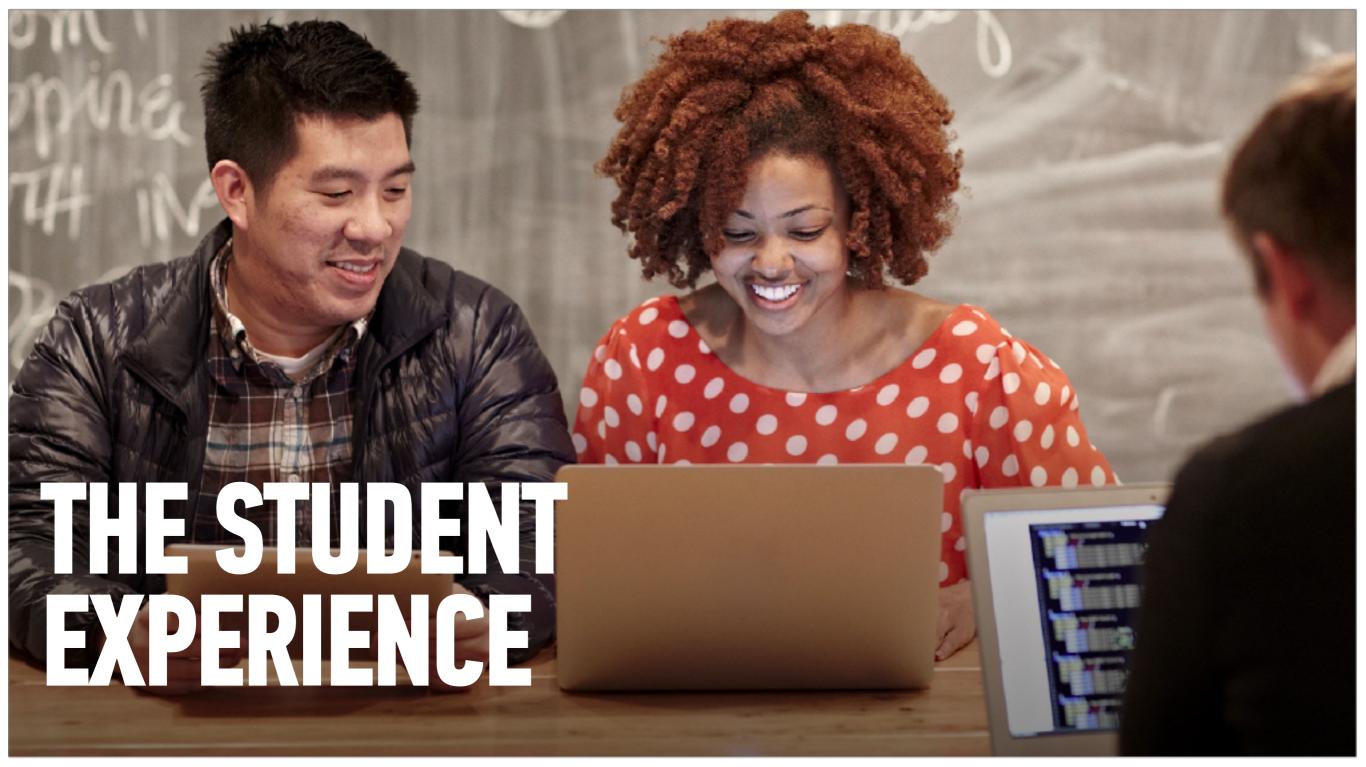

#### 20 campuses around the world

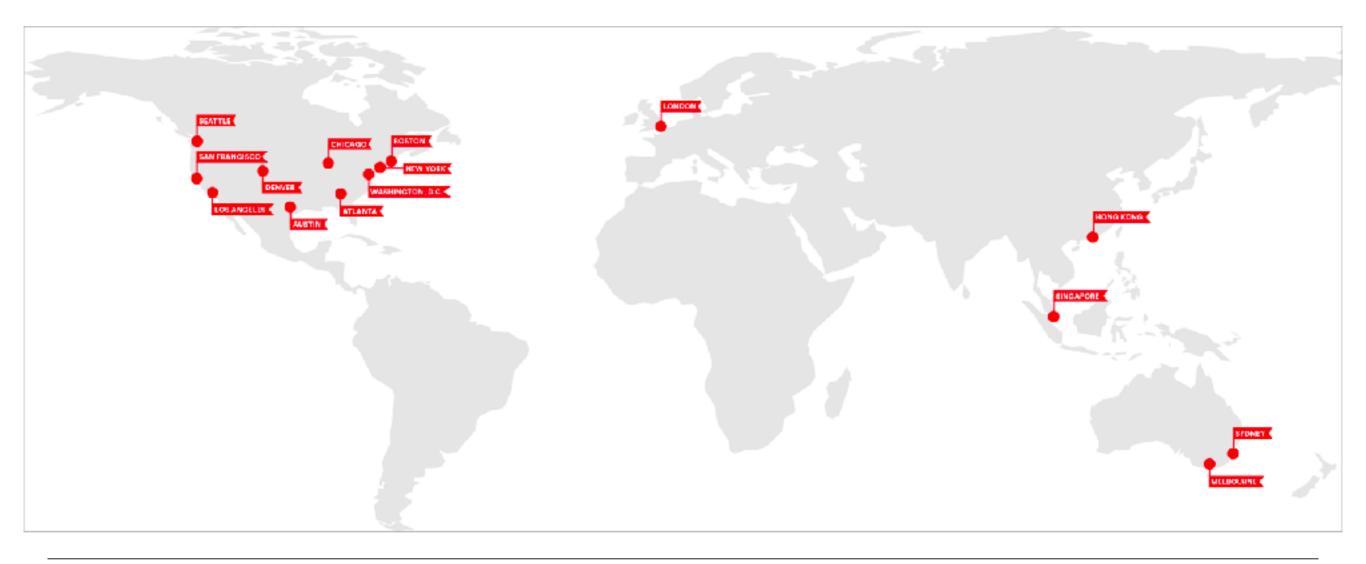

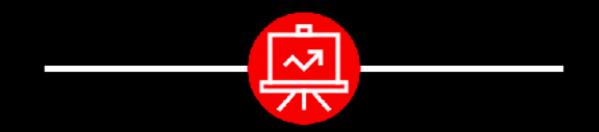

Come work on campus.

We're open: 8am - 10pm, Monday to Friday 10am - 6pm, Saturday and Sunday

#### **O GENERAL ASSEMBLY**

# San Francisco

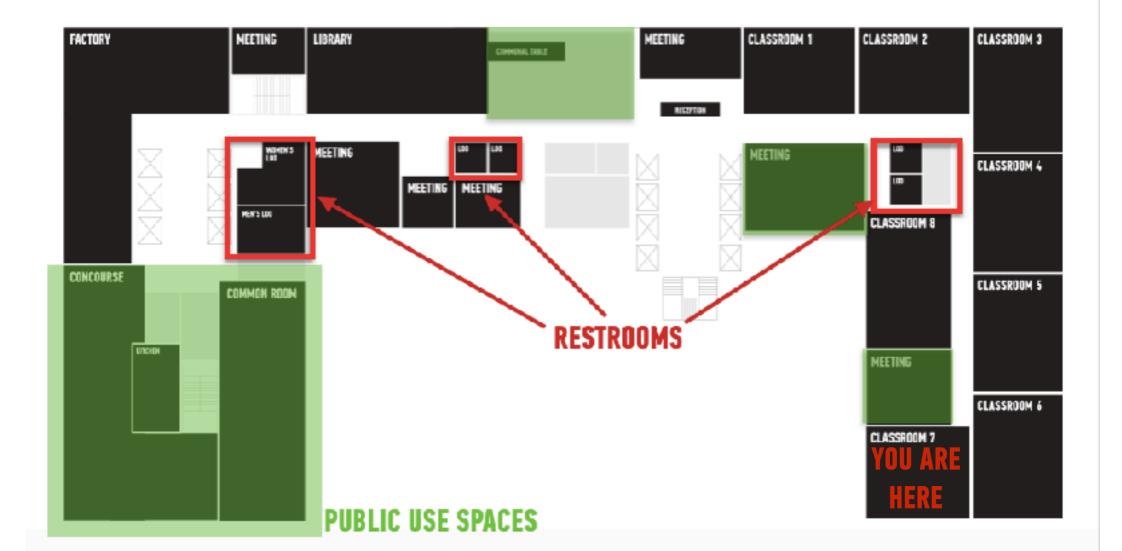

#### Have a question about...

- the campus?
- lost and found?
- loaner equipment?
- free coffee and snacks?

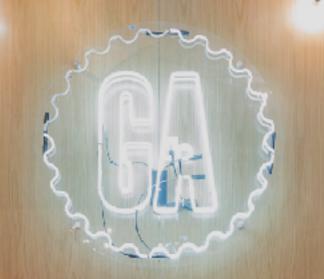

Come here to talk to Front Lines and they will help you out.

# COURSE ÉFECTATIONS

N SPIRES

#### Course dates

JavaScript Development 14

Course dates:

- Mondays and Wednesdays, 6:30pm 9:30pm
- February 11 April 22

Holiday: February 18

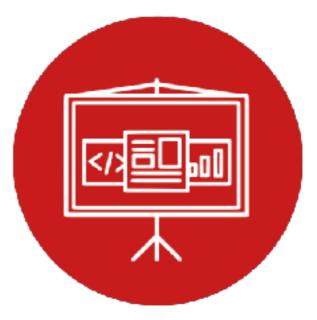

## **SYLLABUS**

| Lesson | Title                     | Lesson | Title                               |
|--------|---------------------------|--------|-------------------------------------|
| 0      | Installfest               | 10     | Asynchronous JavaScript & callbacks |
| 1      | Command line & data types | 11     | Advanced APIs                       |
| 2      | Arrays & loops            | 12     | Unit 2 Lab - Feedr                  |
| 3      | Conditionals & functions  | 13     | Prototypal inheritance              |
| 4      | Scope                     | 14     | Closures & this                     |
| 5      | Unit 1 Lab - Slackbot     | 15     | Intro to CRUD & Firebase            |
| 6      | Objects & JSON            | 16     | Deploying your app                  |
| 7      | Intro to the DOM & jQuery | 17     | Instructor-student choice           |
| 8      | Events & jQuery           | 18     | Final project lab                   |
| 9      | Ajax & APIs               | 19     | Final project presentations         |

#### How to get a certificate

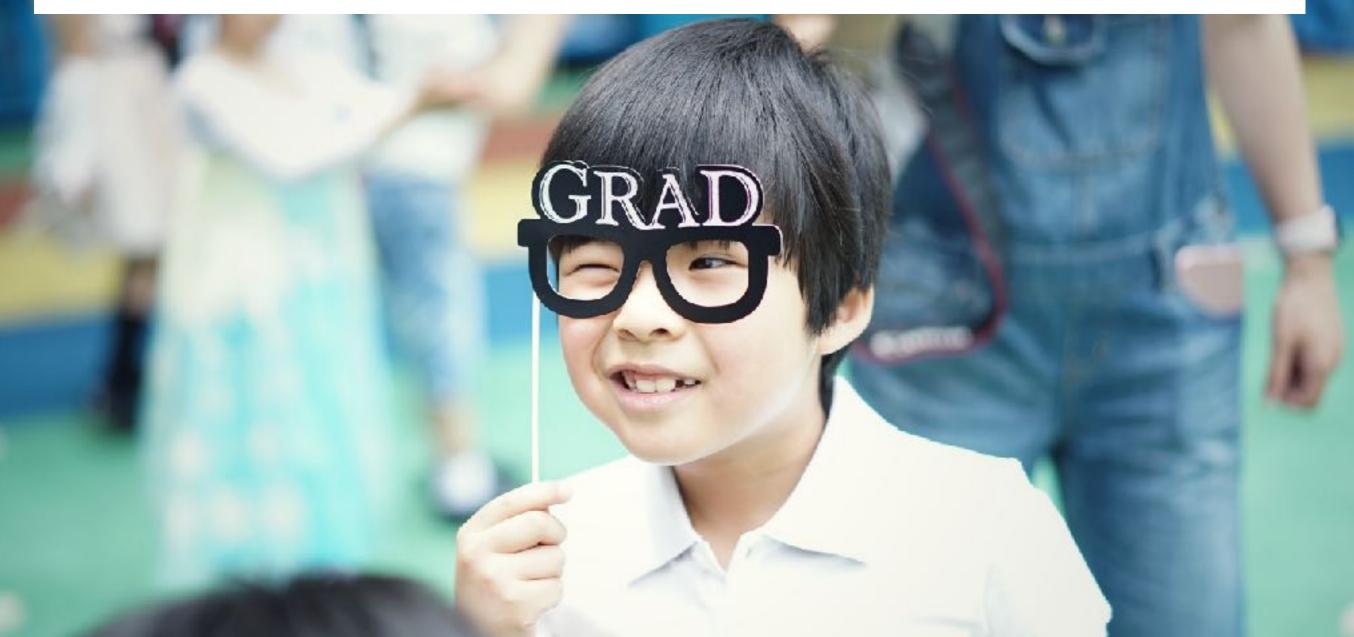

#### How to get a certificate

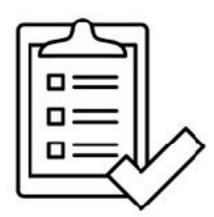

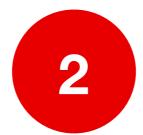

Don't miss more than 3 classes

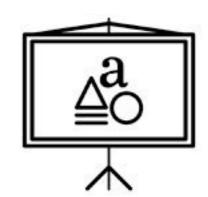

Complete 80% of the homework

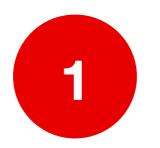

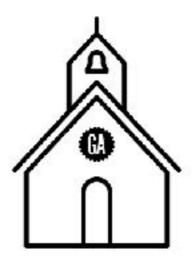

Complete and present a final project

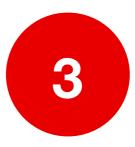

# HOMEWORK

## **OVERVIEW:**

Assigned every Wednesday, starting this week

Due the following Sunday at 11:59pm

Expect feedback within 5 days

## **GRADING:**

Complete/Incomplete

## LATE ASSIGNMENTS:

Accepted, but will not receive feedback; schedule office hours

## **Final Projects**

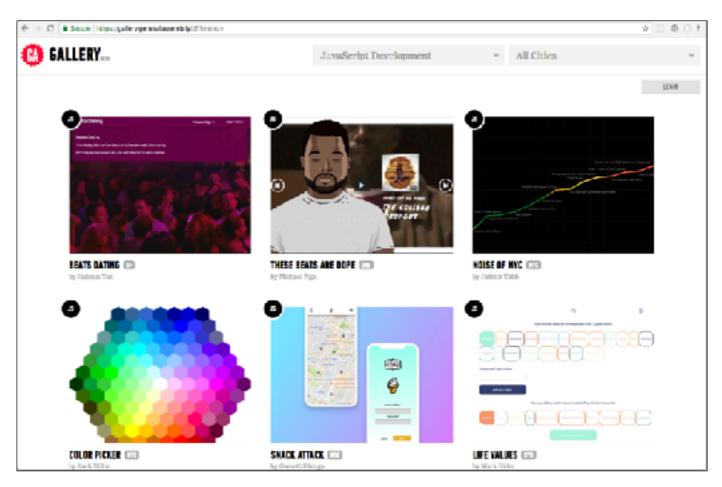

https://gallery.generalassemb.ly/JS

## **TIPS FOR SUCCESS**

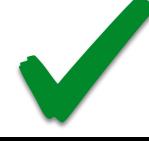

Complete homework on time

div #main .special

 Brush up on your element, ID, and class CSS selectors

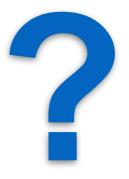

• Ask questions!

## **Common Misconceptions: Learning Curve**

**Coding Confidence vs Competence** 

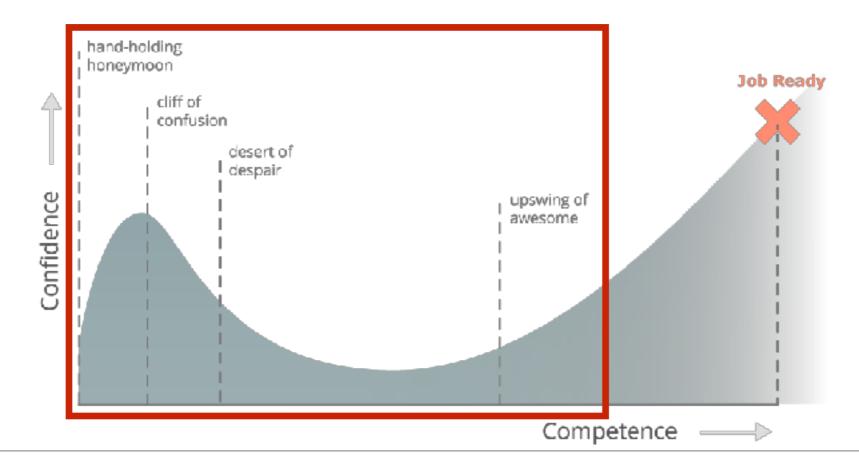

## **Common Misconceptions: Googling**

The internet will make those had words go away

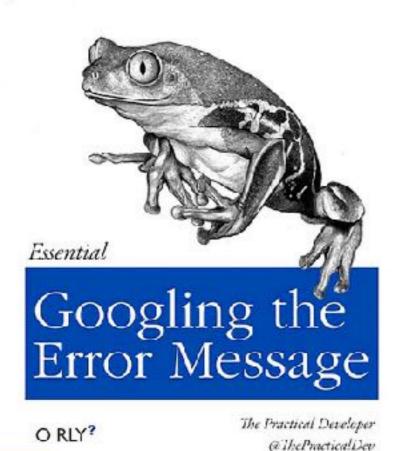

L'INABCATICOH

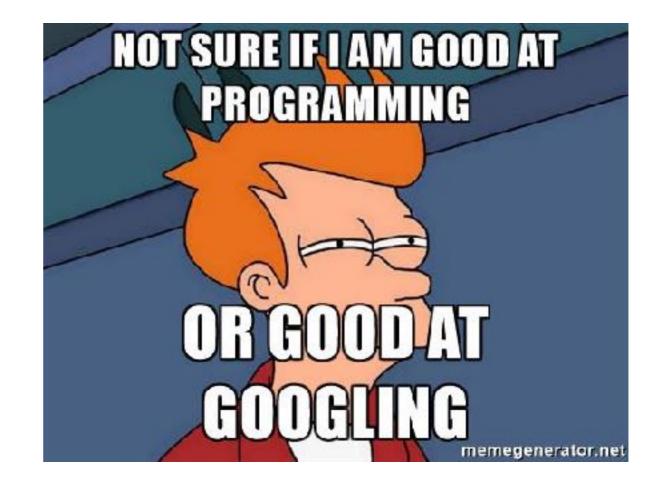

### **Common Misconceptions: Outside Tutorials**

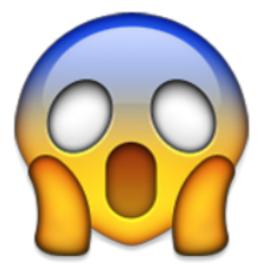

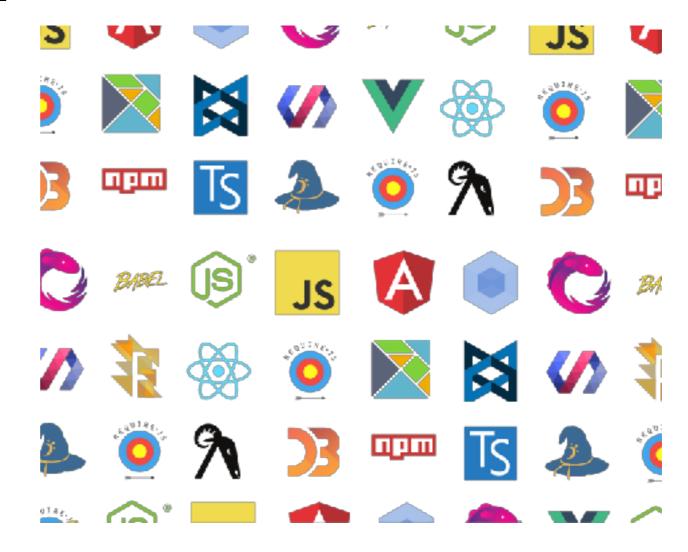

### **Common Misconceptions: Course Content**

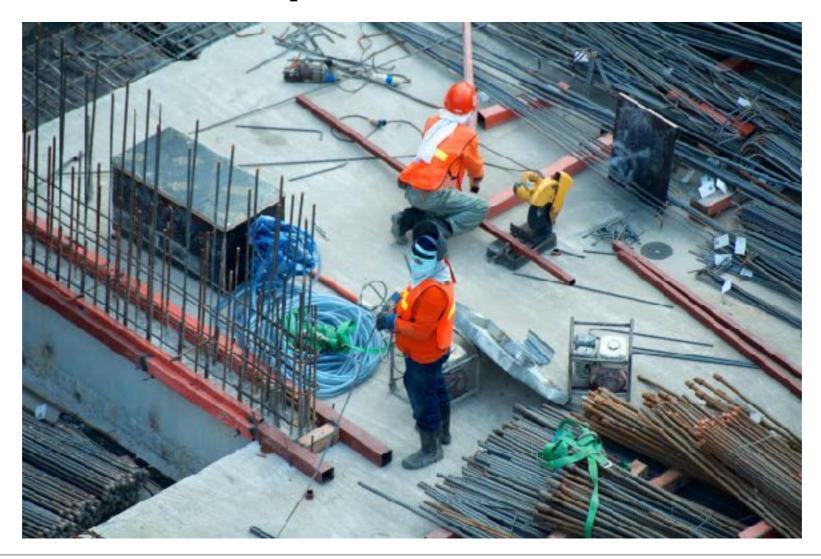

### Goals

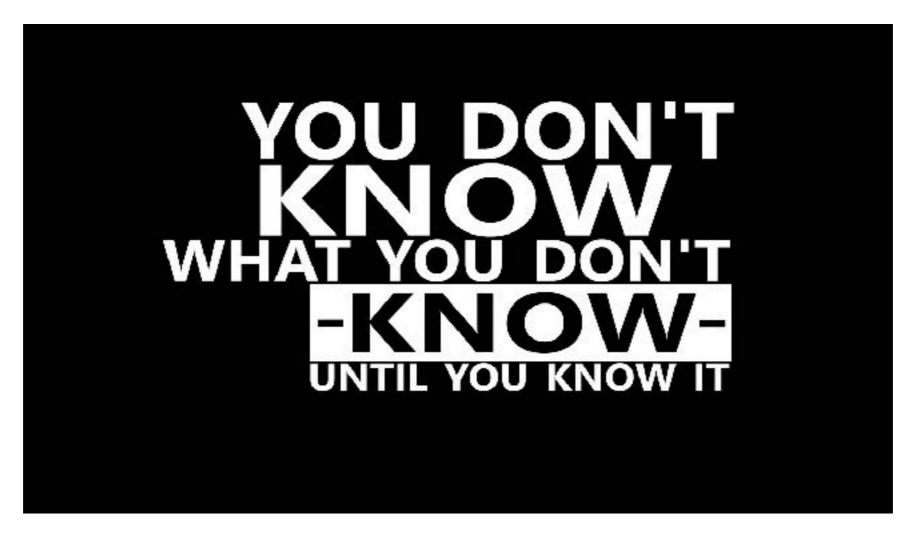

## **GA VALUES**

- GRIT
- **TEAMWORK**
- CURIOSITY
- RESOURCEFULNESS
- ▶ GENEROSITY

# **GA VALUES**

#### • GRIT

- **TEAMWORK**
- CURIOSITY
- RESOURCEFULNESS
- GENEROSITY

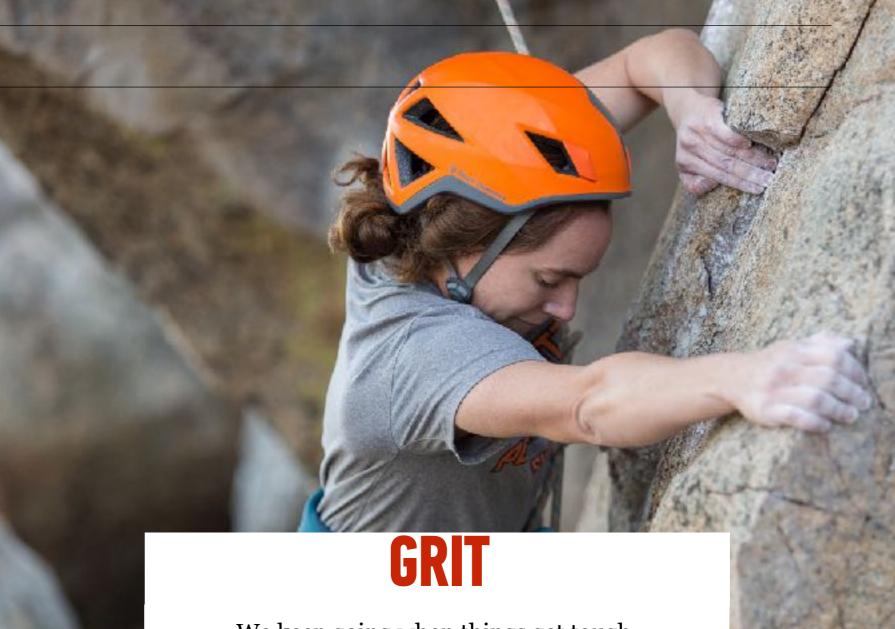

We keep going when things get tough.

# **GA VALUES**

- GRIT
- **TEAMWORK**
- CURIOSITY
- **RESOURCEFULNESS**
- **GENEROSITY**

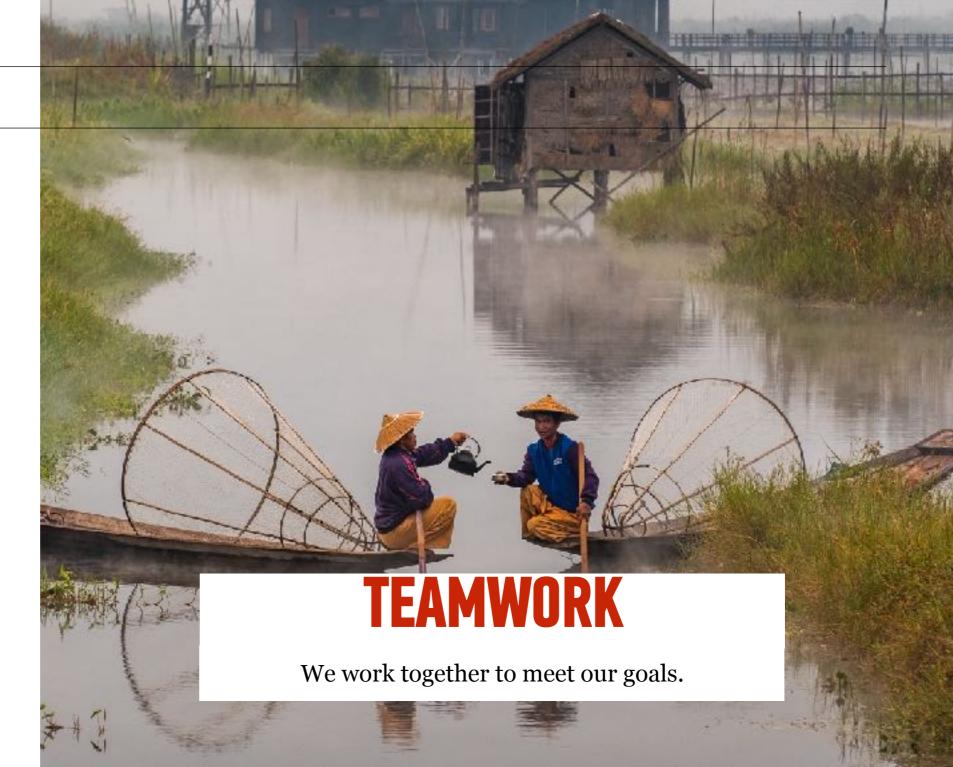

# **GA VALUES**

- GRIT
- **TEAMWORK**
- **CURIOSITY**
- RESOURCEFULNESS
- **GENEROSITY**

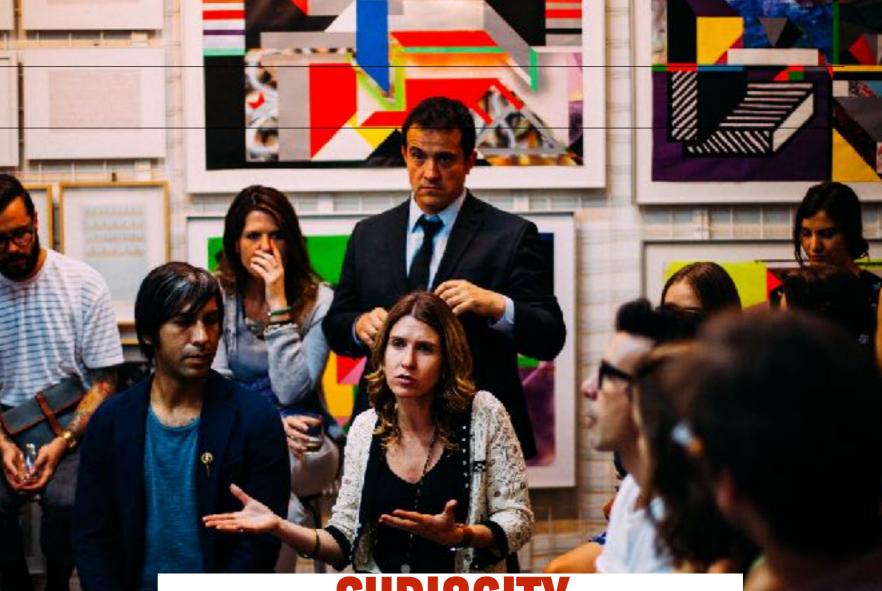

## CURIOSITY

We accept feedback with poise and professionalism.

# **GA VALUES**

- GRIT
- **TEAMWORK**
- CURIOSITY
- **RESOURCEFULNESS**
- **GENEROSITY**

# RESOURCEFULNESS

We take advantage of the many resources around us and ask for help when we need it.

# **GA VALUES**

- GRIT
- **TEAMWORK**
- CURIOSITY
- **RESOURCEFULNESS**
- **GENEROSITY**

## GENEROSITY

We share our experiences, skills, and gifts to help those around us.

## **CLASS NORMS**

#### Let's all agree to:

- Come on time
- Participate
- Step up, step back
- Ask for help when you need it
- Help each other

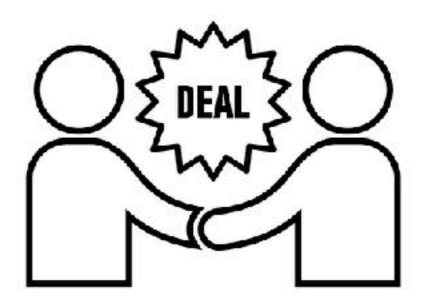

# RESOURCES

GA

#### Class website

14

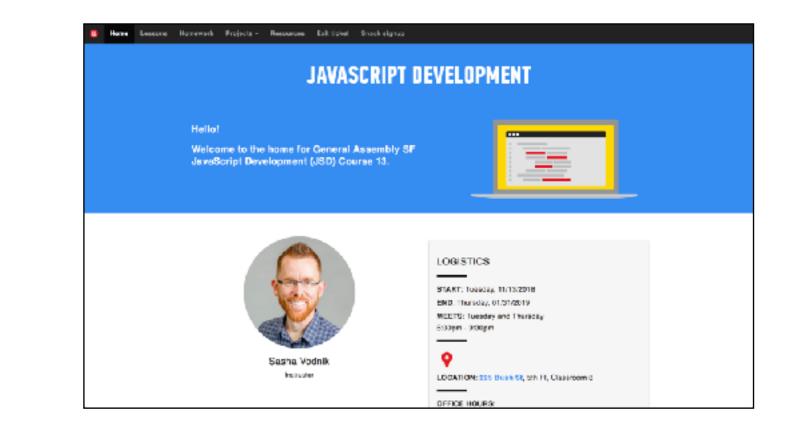

The class website will have slide decks and handouts for each class, as well as details on assignments and projects.

#### Github Enterprise

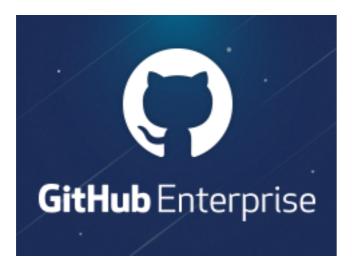

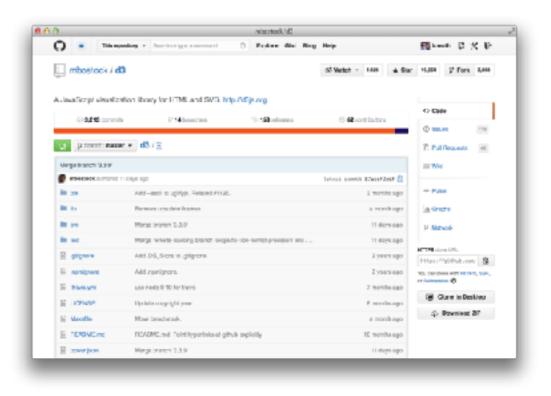

Github Enterprise will have starting code for all class activities and assignments. You'll also use GitHub Enterprise to submit homework.

#### Slack

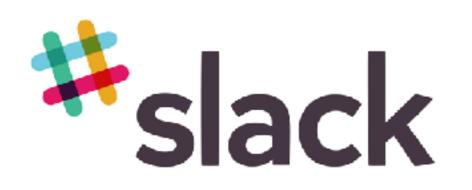

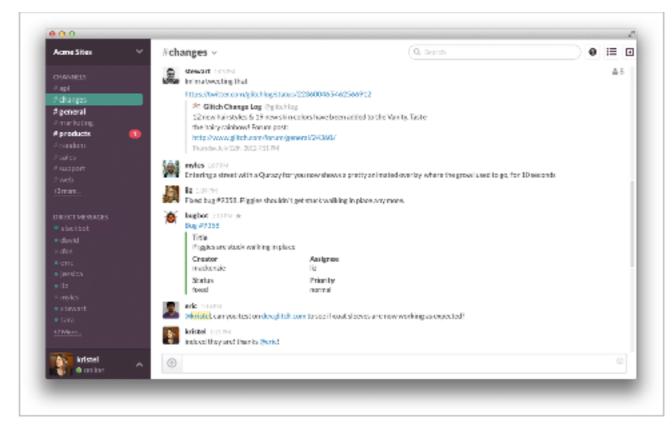

All course communication with each other and instructor will happen here.

## Help Me Help You!

#### Slack me if:

- You know in advance that you will be missing a class or multiple classes
- You're sick, overloaded at work, or something comes up and you can't make it to class last minute
- You will be 10 or more minutes late to class
- You need to leave early
- You will be submitting your homework late

### **Getting Help**

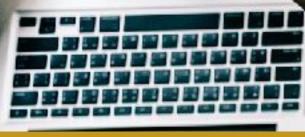

### 3 then me

30 minutes – then #homework channel on Slack

Con a

• Acknowledge those who helped you!!

# **OFFICE HOURS**

Hangouts

 Mon/Wed, 5:15-6:15pm
 Other times by appointment:

 -in-person at GA or elsewhere
 -Skype/FaceTime/

## **EXIT TICKETS/FEEDBACK**

| We want to be able t                 | o contact y | ou unecuy n   | ,              | e triat you in | red suppor | L              |
|--------------------------------------|-------------|---------------|----------------|----------------|------------|----------------|
| Your answer                          |             |               |                |                |            |                |
| Lesson Num                           | •           |               |                |                |            |                |
|                                      | ber *       |               |                |                |            |                |
| Choose 👻                             |             |               |                |                |            |                |
| How are you                          | feeling?    | •             |                |                |            |                |
| Choose                               |             |               |                |                |            | ~              |
|                                      |             |               |                |                |            |                |
| I feel this less<br>goals. *         | son help    | oed me i      | make pr        | ogress t       | toward     | s my learning  |
|                                      | 1           | 2             | 3              | 4              | 5          |                |
| Strongly<br>Disagree                 | 0           | 0             | 0              | 0              | 0          | Strongly Agree |
|                                      |             |               |                |                |            |                |
| l was engage                         | d throu     | ghout th      | is entire      | lesson         |            |                |
| l was engage                         | d throu     | ghout th<br>2 | is entire<br>3 | e lesson<br>4  | .* 5       |                |
| I was engage<br>Strongly<br>Disagree |             | -             |                |                |            | Strongly Agree |
| Strongly<br>Disagree                 | 1           | 2             | 3              | 4              | 5          | Strongly Agree |

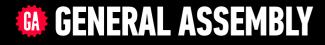

# JAVASCRIPT DEVELOPMENT

Sasha Vodnik, Instructor

### **JAVASCRIPT DEVELOPMENT**

# **INSTALLEST**

# **LEARNING OBJECTIVES**

At the end of this class, you will be able to

- Differentiate between the Internet and the World Wide Web.
- Summarize the client-server model & explain how DNS lookup works.
- Run Node.js, npm, Git, and other command line tools on your computer.
- Write pseudocode and explain how it relates to programmatic thinking.

# AGENDA

- JavaScript & web development
- Set up Slack, Brew, Git, Node, and code editors
- Set up GitHub
- Pseudocode

### **JAVASCRIPT DEVELOPMENT**

# JAVASCRIPT & WEB DEVELOPMENT

# **JAVASCRIPT AND WEB TECHNOLOGIES**

## What is web development?

The process of building sites and applications for the web

# **JAVASCRIPT AND WEB TECHNOLOGIES**

## What is front-end development?

The development of client/browser code (HTML, CSS, JS), i.e., what the user sees and interacts with

# **JAVASCRIPT AND WEB TECHNOLOGIES**

## What is back-end development?

The development of server-side code that handles such functions as routing, data handling, and databases (Ruby, Python, Java, JavaScript)

# **JAVASCRIPT AND WEB TECHNOLOGIES**

## How do these fit together?

web development

front-end development

back-end development

# JavaScript's role in the web

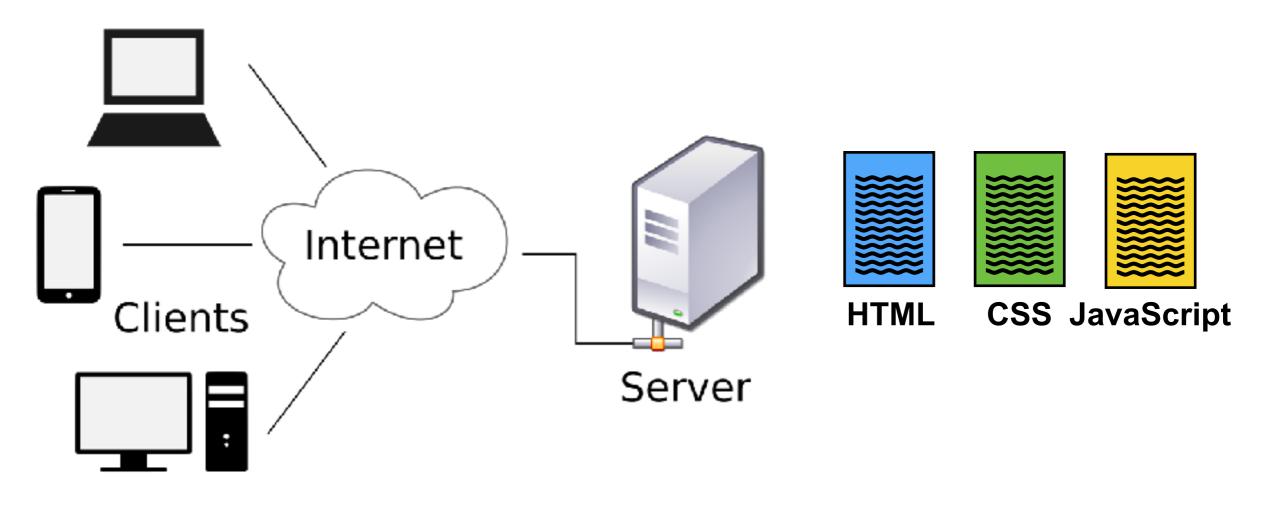

# WHAT IS JAVASCRIPT?

- The language of the browser
- •NOT Java!
- Super popular!

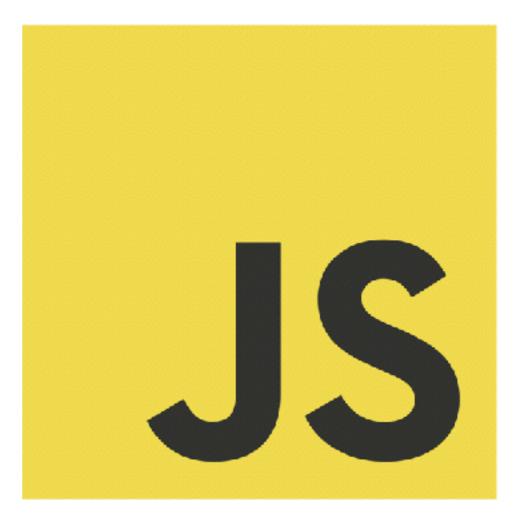

### THE COMMAND LINE & DATA TYPES

# HOW IS JAVASCRIPT USED?

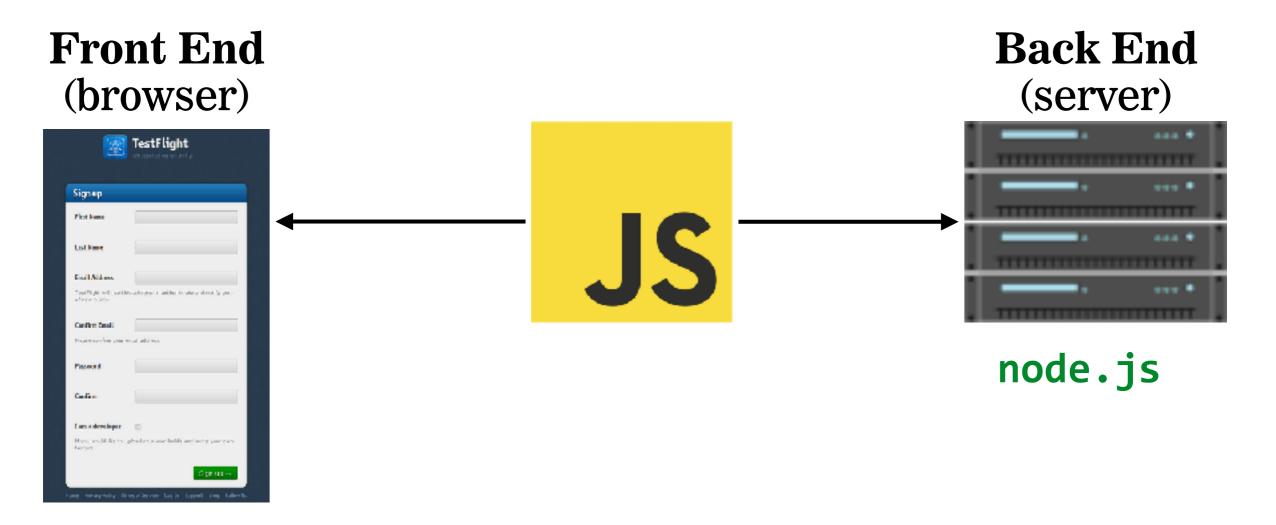

# **INTERNET VS WORLD WIDE WEB**

# What is the Internet?

A set of interconnected computer networks
The infrastructure to connect computers around the world
Communication can use any agreed upon protocol

# A SERVER FARM

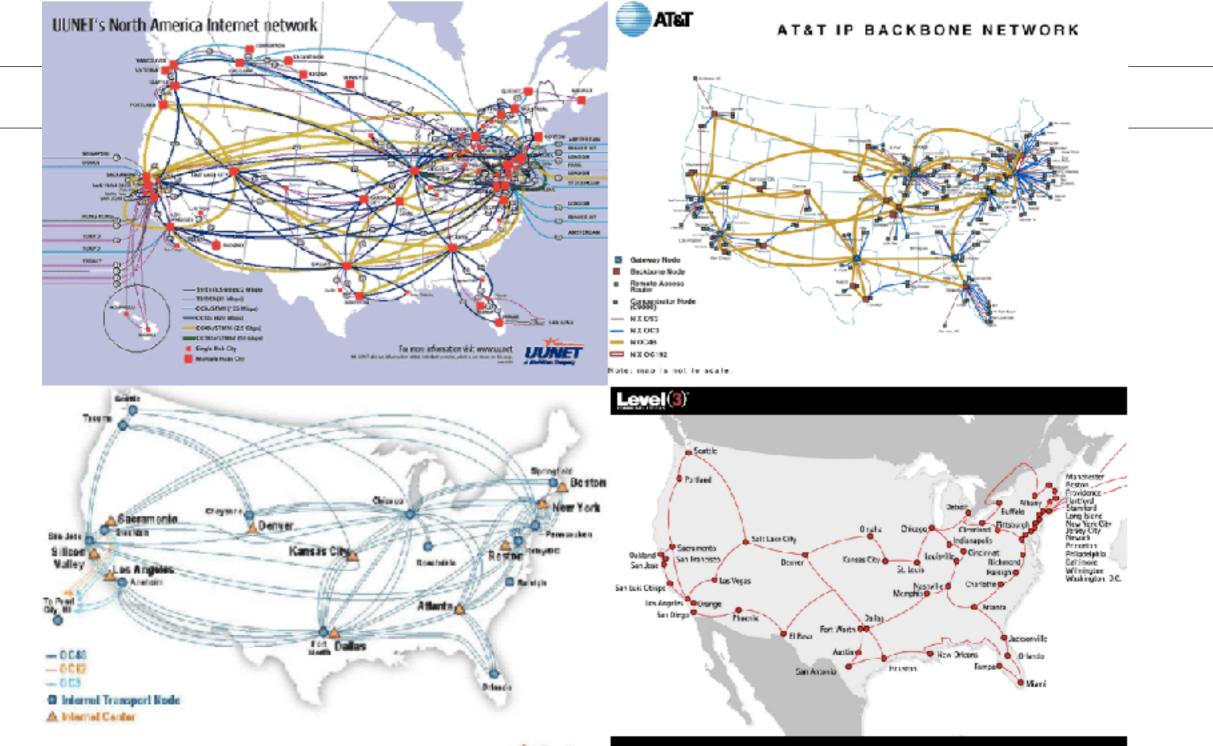

🗢 Sprint.

#### The internet's undersea world

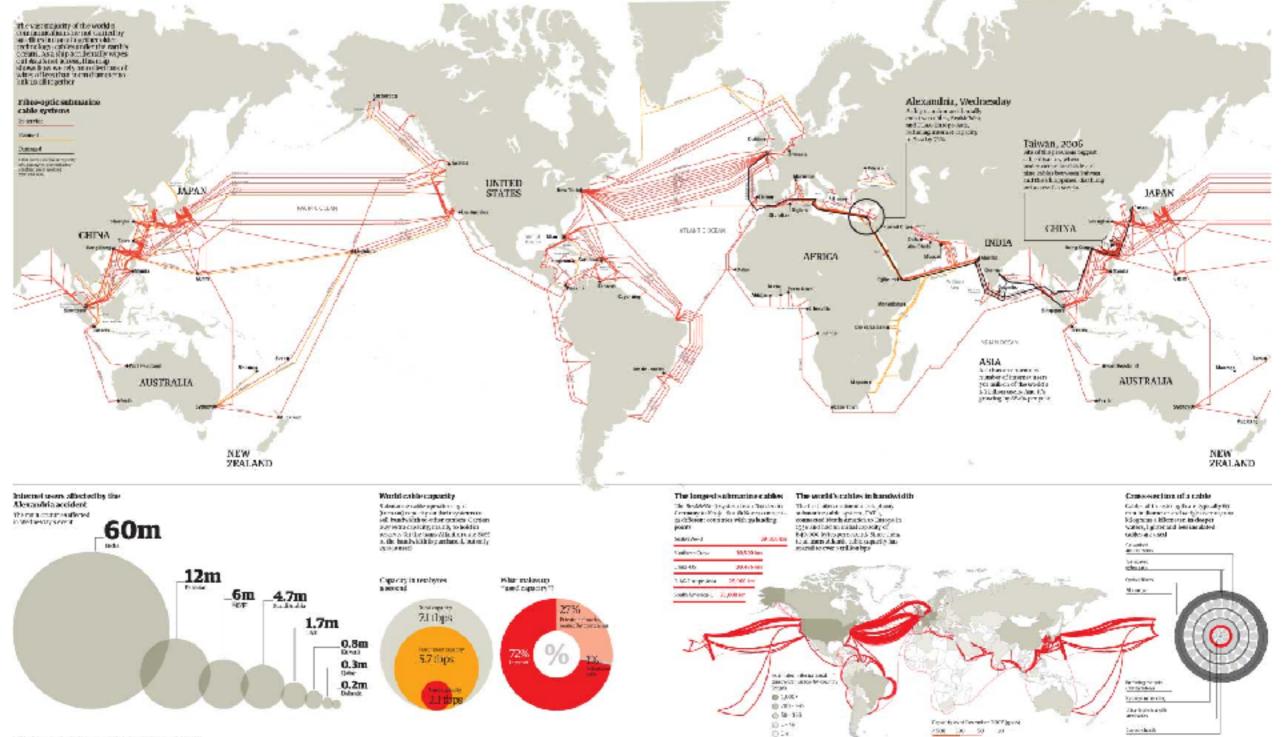

TABLE A AND DRAFT AND ADDRESS OF ADDRESS AND ADDRESS ADDRESS A

# **EXCHANGING INFORMATION OVER THE INTERNET**

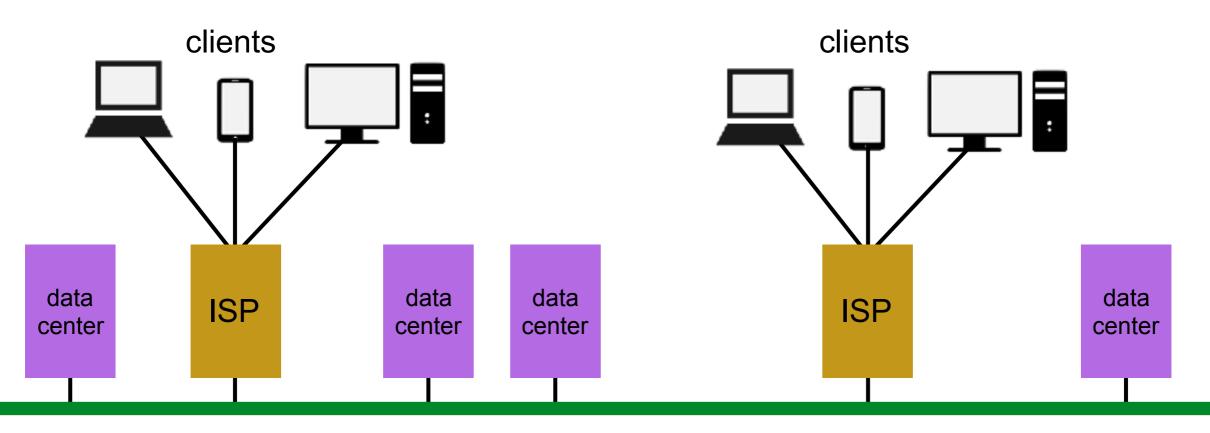

#### **Internet backbone**

# **INTERNET VS WORLD WIDE WEB**

# What is the World Wide Web?

- A massive collection of HTML documents
- Accessed over the Internet
- Communication is based on Hypertext Transfer Protocol (HTTP)

# THE FIRST EVER WEB PAGE

### World Wide Web

The WorldWideWeb (W3) is a wide-area hypermedia information retrieval initiative aiming to give universal access to a large universe of documents.

Everything there is online about W3 is linked directly or indirectly to this document, including an <u>executive summary</u> of the project, <u>Mailing lists</u>, <u>Policy</u>, November's <u>W3 news</u>, <u>Frequently Asked</u> <u>Questions</u>.

#### What's out there?

Pointers to the world's online information, subjects, W3 servers, etc.

#### Help

on the browser you are using

#### Software Products

A list of W3 project components and their current state. (e.g. Line Mode ,X11 Viola , NeXTStep , Servers , Tools , Mail robot , Library ) Technical

Details of protocols, formats, program internals etc.

#### Bibliography

Paper documentation on W3 and references.

#### People

A list of some people involved in the project.

#### History

A summary of the history of the project.

#### How can I help?

If you would like to support the web...

#### Getting code

Getting the code by anonymous FTP, etc.

#### • hypertext

# **INTERNET VS WORLD WIDE WEB**

# Name some things you use the Internet for that are not part of the web

- Email
- Skype/GoogleTalk/FaceTime
- Dropbox/iCloud/cloud storage
- Spotify/Pandora/music streaming
- YouTube/Netflix/video streaming

### ACTIVITY

#### **KEY OBJECTIVE**

• Differentiate between the Internet and the World Wide Web.

#### **TYPE OF EXERCISE**

• Turn and Talk

#### TIMING

| 4 min | 1. What is the Internet?                   |
|-------|--------------------------------------------|
|       | 2. What is the World Wide Web?             |
|       | 3. What is the difference between the two? |

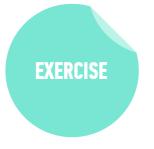

# THE CLIENT-SERVER MODEL

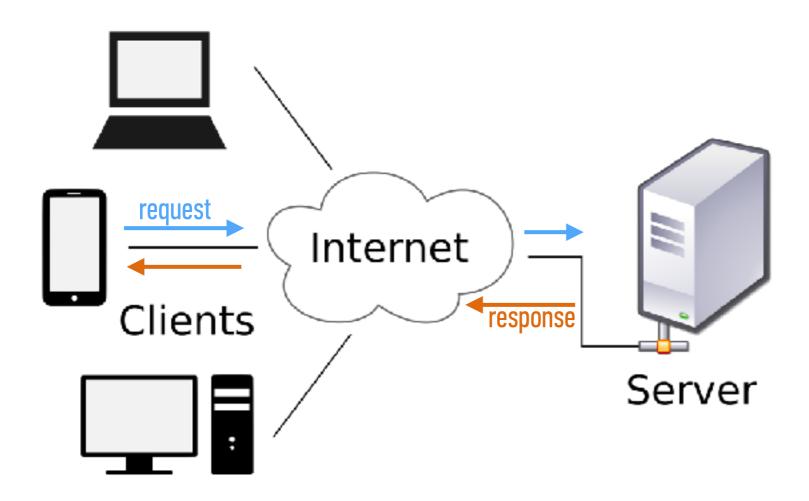

# HOW DO YOU REACH A SPECIFIC SERVER?

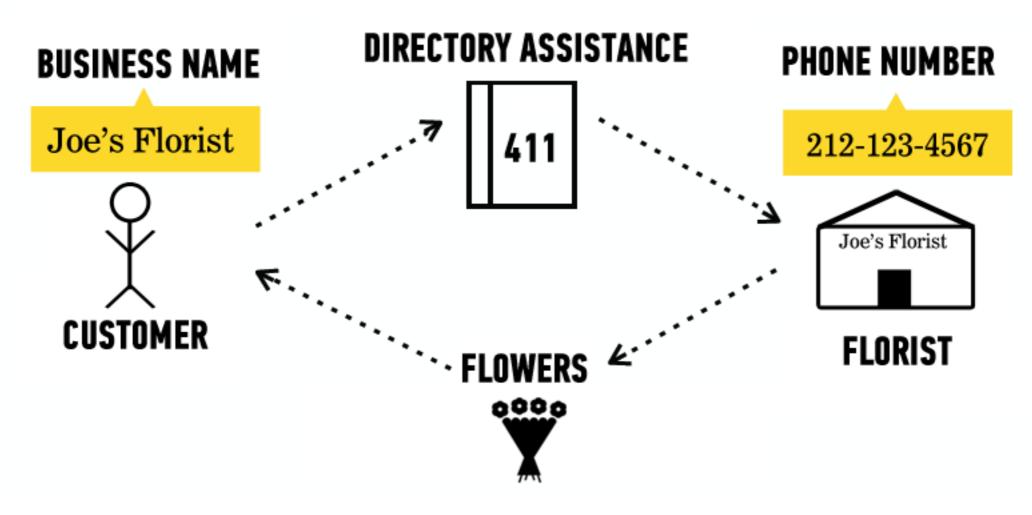

# HOW DO YOU REACH A SPECIFIC SERVER?

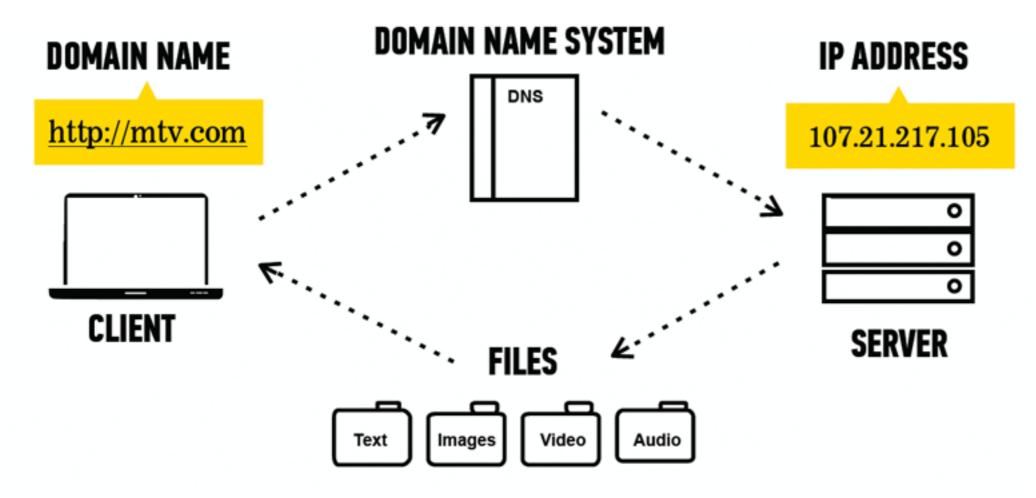

### ACTIVITY

**EXERCISE** 

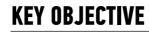

• Summarize the client-server model & explain how DNS lookup works.

#### **TYPE OF EXERCISE**

• Partner activity (groups of 2-3)

#### TIMING

| 2 min | <ol> <li>In your browser, open a new tab, type 50.0.2.222, then<br/>press Enter.</li> </ol>                                                        |  |  |  |
|-------|----------------------------------------------------------------------------------------------------|--|--|--|
|       | 2. Discuss with your partners what happened and why.                                                                                               |  |  |  |
|       | 3. On your desk, collaborate to draw a diagram illustrating what happened. Include <b>client</b> , <b>server</b> , and <b>DNS</b> in your diagram. |  |  |  |

# ET'S INSTALL

### ACTIVITY - GET YOUR COMPUTER READY TO GO

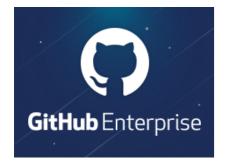

TASKS

5 min

#### 1. Visit git.generalassemb.ly

2. Sign up using your email

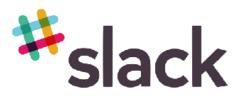

- 1. Visit slack.com/downloads to download the application
- 2. Sign up using your email and join our class Slack channel: JS-SF-14
- 3. Upload a profile picture to Slack BONUS: Download the Slack app to your phone and sign in to JS-SF-14

### **ACTIVITY - OPEN THE TERMINAL (COMMAND LINE)**

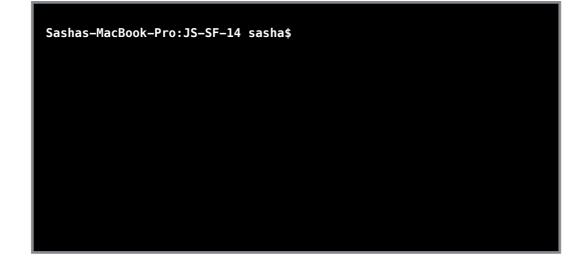

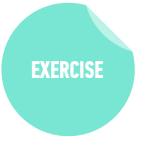

- *1 min* **Mac**: Open the Terminal app (Applications > Utilities > Terminal)
  - Windows: Open Windows PowerShell (Start Button > type powershell)

### **TOOLS WE'LL BE USING**

# HOMEBREW (BREW)

- Package manager (Mac only)
- Software that helps you install other software

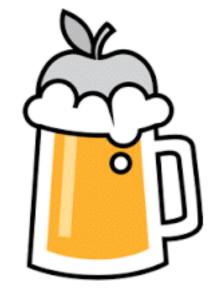

# GIT & GITHUB

- git: code versioning software
- GitHub: online storage
- Together, they let you collaborate and keep track of code

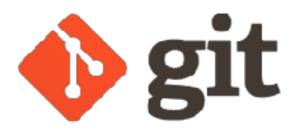

GitHub

### **TOOLS WE'LL BE USING**

# NODE & NPM

- Node: for running JavaScript from the command line
- **npm**: package manager for JavaScript

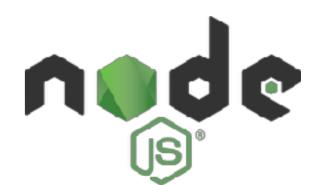

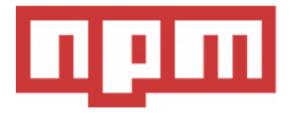

### **TOOLS WE'LL BE USING**

# **VISUAL STUDIO CODE**

- Text editor
- Other popular options:
  - Sublime Text
  - Atom

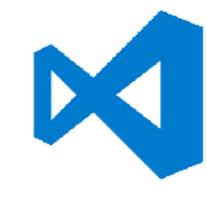

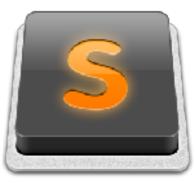

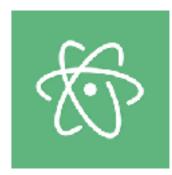

# INSTRUCTIONS

# TAKE A DEEP BREATH: Problems getting your environment configured come with the territory

## See Slack for the instructions URL

## ACTIVITY

#### **KEY OBJECTIVE**

• Use Node.js, npm, Git, and other command line tools on your computer.

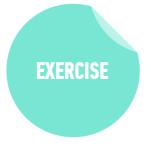

#### TIMING

20 min 1. Follow the instructions to install tools on your machine: <u>Mac instructions</u>

#### **Windows instructions**

- 2. If classmates around you are still working on this when you finish, please offer to lend a hand
- 3. BONUS: Explore and install one or more of the extensions listed in the <u>Visual Studio Code section of the Resources page</u>.

# PSEUDOCODE

\* If the red button is tapped \* Check to see if the light is red \* If the light is not red, turn the light red and set the light color to red \* If the light is red, turn the light off and set the light color to off \* If the blue button is tapped \* Check to see if the light is blue \* If the light is not blue, turn the light blue and set the light color to blue \* If the light is blue, turn the light off and set the light color to off \* If the yellow button is tapped \* Check to see if the light is yellow \* If the light is not yellow, turn the light yellow and set the light color to yellow

\* If the light is yellow, turn the light off and set the light color to off

### **PSEUDOCODE** — THE IMPORTANCE OF PLANNING

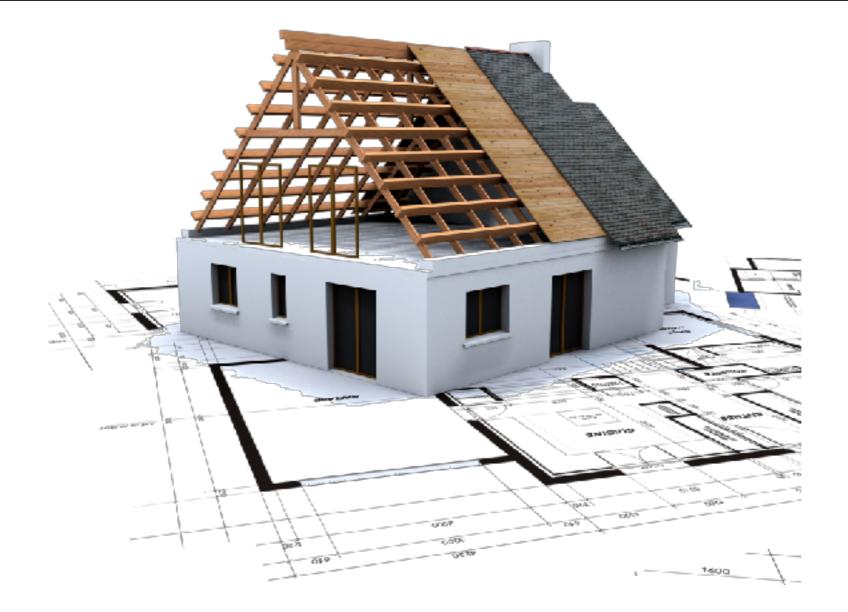

#### **PSEUDOCODE** — **HEIGHT COMPARISON**

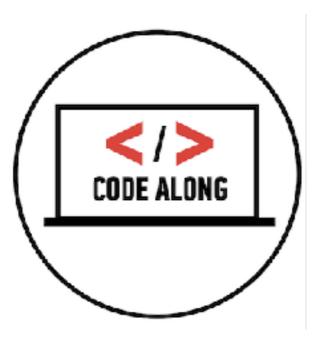

### **PSEUDOCODE** — **PASSING SCORE**

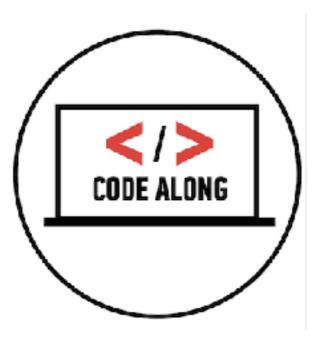

## LAB — PSEUDOCODE

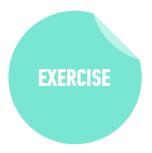

#### **KEY OBJECTIVE**

• Write pseudocode and explain how it relates to programmatic thinking.

#### **TYPE OF EXERCISE**

Pairs

#### TIMING

- 5 min
   1. Create pseudocode for a program that calculates the number of miles a user travels between home and work (or another destination) per year.
  - 2. Take into account distance between home and destination, times per day the user makes that trip (probably 2), and working days per year.

## ACTIVITY

#### **KEY OBJECTIVE**

• Explain how pseudocode relates to programmatic thinking.

#### **TYPE OF EXERCISE**

• Turn and Talk

#### TIMING

- *4 min* 1. Describe pseudocode in your own words.
  - 2. Explain what programmatic thinking is, and how it relates to pseudocode.

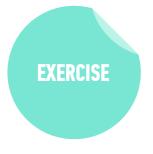

# Exit Tickets!

(Class #0)

## **LEARNING OBJECTIVES - REVIEW**

- Differentiate between the Internet and the World Wide Web.
- Summarize the client-server model & explain how DNS lookup works.
- Use Node.js, npm, Git, and other command line tools on your computer.
- Write pseudocode and explain how it relates to programmatic thinking.

## **NEXT CLASS PREVIEW** Command Line & Data Types

- Work with files/directories via the terminal window
- Create a Git repository and push/pull changes
- Run basic JavaScript code on the command line
- Describe the concept of a "data type" and how it relates to variables.

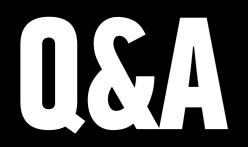